Quick Start Guide

### **03** Amber X can connect to the Internet with wired or wireless connection. Please choose one of the following methods

A. This product requires Internet connection. Please confirm you have wired or wireless network environment for Amber X to connect to.

B. We recommend using the Amber iX app on your mobile device to setup Amber X.

## **02** Before Setup

**Amber X connects to a router wirelessly. Use mobile device to setup.**  Amber X and the mobile device must be in the same network (LAN).

- A. Turn on the WiFi function of mobile device and connect to the router. Prepare WiFi SSID (WiFi name) and WiFi password ready.
- B. Plug-in your Amber X unit and press the power button. You will hear a beep sound meaning the Amber is turned on. (Please do not power off during setup.)
- C. Once the light begins blinking yellow or blue, you're ready for setup.
- D. Get your mobile device closer to Amber X and enable the Bluetooth on your mobile device. Launch Amber iX app.
- E. Sign up AmberCloud account and follow instructions in the app to finish setup.

**Amber X connects to a router with a Ethernet cable. Use mobile device to setup.** Option 1

Amber X and the mobile device must be in the same network (LAN).

- A. Turn on the WiFi function of mobile device and connect to the router.
- B. Connect Ethernet port from the Amber X unit to the LAN port of your router. Plug-in your Amber X unit and press the power button. You will hear a beep sound meaning the Amber is turned on. (Please do not power off during setup.)
- C. Once the light begins blinking yellow or blue, you're ready for setup.
- D. Launch Amber iX app.
- E. Sign up AmberCloud account and follow instructions in the app to finish setup.

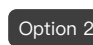

### **01** Prepare your device and accessories

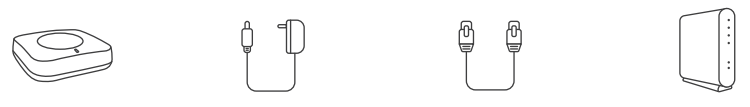

Amber X Unit Power Adapter (incl.) Ethernet Cable (incl.)

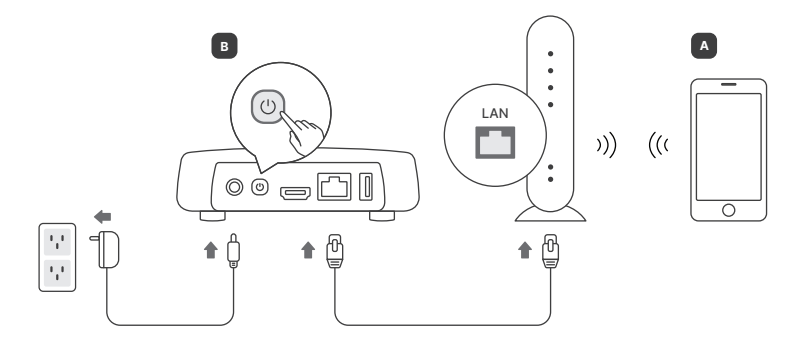

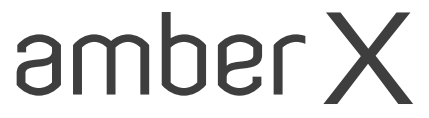

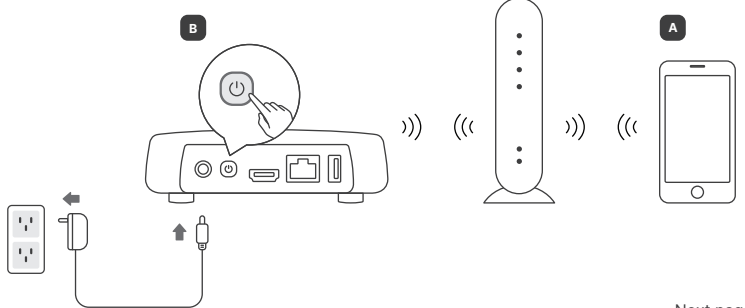

Home or Office WiFi Router

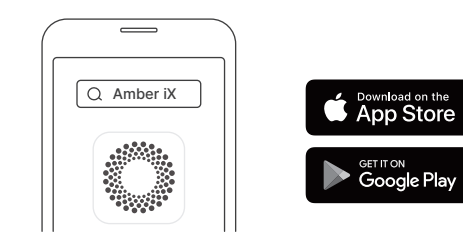

### Troubleshooting Information

- A. To reboot Amber X, firmly press the power button for 5 seconds. Wait until the LED indicator is completely off then press the power button to restart.
- B. To enter troubleshoot mode, firmly press the power and reset buttons together for 10 seconds. This will enable you to upgrade or reinstall the Amber X OS.
- C. For product registration, warranty or technical information please visit the Amber support portal at: https://support.myamberlife.com.

Amber X connects to a router with a Ethernet cable. Use PC or laptop to setup.

- A. Connect Ethernet port from the Amber X unit to the LAN port of your router. Plug-in your Amber X unit and press the power button. You will hear a beep sound meaning the Amber is turned on. (Please do not power off during setup.)
- B. Once the light begins blinking yellow or blue, you're ready for setup.
- Launch web browser (Edge, Safari, Chrome, Firefox) and enter the URL: C. " http://latticenode.local " to connect to Amber X.
- If you have multiple Amber or Amber X products, please use URL: http://latticenode.local/#finder to find your new Amber X by checking the LAN MAC that printed on the bottom of Amber X.
- D. Follow instructions on the UI to finish setup.
- **9** If you have any trouble or issues, please check our support website: https://support.myamberlife.com。

This equipment has been tested and found to comply with the limits for a Class B digital device, pursuant to Part 15 of the FCC Rules. These limits are designed to provide reasonable protection against harmful interference in a residential installation. This equipment generates, uses and can radiate radio frequency energy and, if not installed and used in accordance with the instructions, may cause harmful interference to radio communications. However, there is no guarantee that interference will not occur in a installation.

### LED Status Indicators

Amber X and the PC or laptop must be in the same network (LAN).

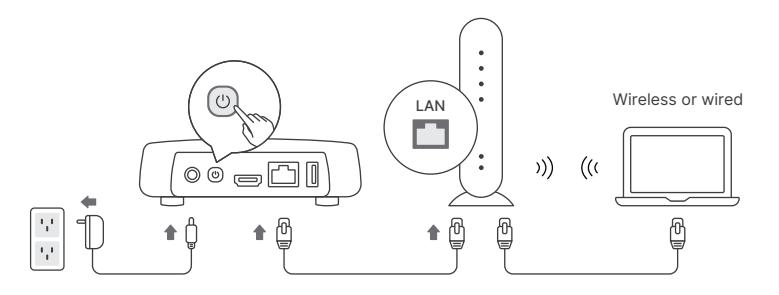

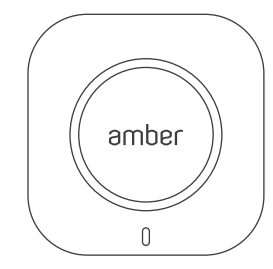

#### **Properly use your product**

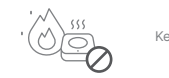

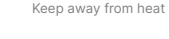

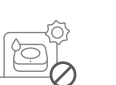

Don't use with Passive PoE switch or router

 Reorient or relocate the receiving antenna. • Increase the separation between the equipment and

A Passive PoE(Power-on-Ethernet) equipment is not IEEE 802.3af/at/bt compliant. Connect to such equipment can damage either device, including fire risk.

No closed or high temperature env

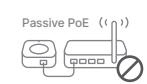

#### **FCC ID: 2AP7A-AMBERX**

This device complies with Part 15 of the FCC Rules. Operation is subject to the following two conditions: (1) This device may not cause harmful interference. (2) This device must accept any interference received, including interference that may cause undesired operation.

> We Latticework, Inc. @ All Rights Reserved 2210 O'Toole Ave, Suite 250, San Jose, CA 95131, USA

**Amber X** Model: AL11

If this equipment does cause harmful interference to radio or television reception, which can be determined by turning the equipment off and on, the user is encouraged to try to correct the interference by one of the following

measures:

This equipment complies with FCC radiation exposure limits set forth for an uncontrolled environment. This equipment should be installed and operated with minimum distance 20cm between the radiator & your

body.

Note: The country code can't be changed. Per FCC regulation, all WiFi products marketed in US must be fixed to US operation channels only.

FCC Radiation Exposure Statement: This transmitter must not be co-located or operating in conjunction with any other antenna or transmitter.

receiver.

 Connect the equipment into an outlet on a circuit different from that to which the receiver is connected. Consult the dealer or an experienced radio/TV

# technician for help. FCC Caution: user's

 Any changes or modifications not expressly approved by the party responsible for compliance could void the

authority to operate this equipment.

The product contains components that can be damaged by electrostatic discharge (ESD). To reduce the chance of ESD damage, work over a non-carpeted floor, use a static dissipative work surface (such as a conductive foam pad), and wear an ESD wrist strap connected to a grounded surface.

**CAUTION**

# Option 3

Blinking Blue: No Internet Connection

Blinking Red: System Errors

Blinking Yellow: Ready for set up

Solid yellow: Bluetooth Connection Timed Out

Solid Blue: All Systems Normal

### Blink White: Booting UP / Shutting Down